## 5.5.4 带状列表

## 概要

带状列表数据区域是一个自由格式的区域(Band)集合。默认有三个区域:头部、尾部、明细区。明细区的控件会根据数据行数重复。头部和 尾部只渲染一次,可分别用于显示标题和总计。 选中整个控件或单击某个区域,可分别设定整个控件或单个区域的属性。 整个控件的属性:

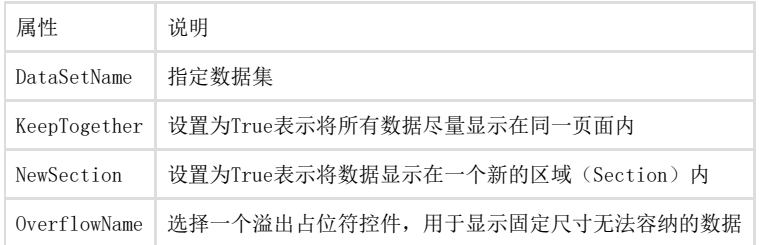

可以添加分组头和分组尾部,也可以嵌套分组。分组依据可以是表达式。分组数据可以排序。 注意:带状列表的明细区不支持排序,明细数据的排序必须在查询时完成。 单个区域(Band)的属性:

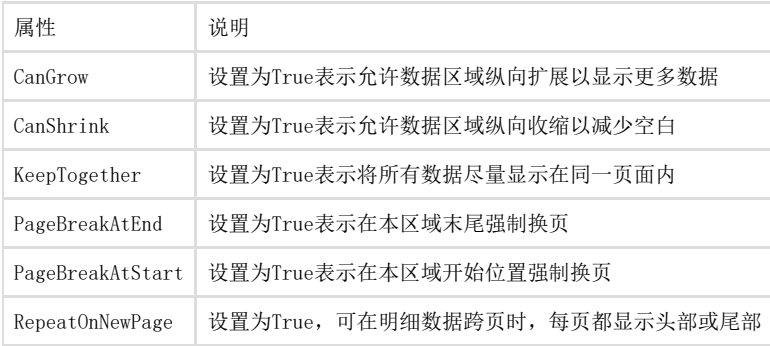

## 带状列表属性对话框

选中带状列表,点击属性窗格下方的【属性对话框…】链接,可打开属性对话框。属性对话框包含多个选项页:常规、可见性、导航、分组、 过滤、数据输出。 【常规】 名称: 控件名称,本报表范围内要保证唯一。 工具提示: 输入一段文字, 用户查看报表、鼠标进入本控件区域时, 将显示此文本。 数据集名称:选择一个与本控件绑定的数据集。 区域内页码:本控件是否单独排页码。 删除容器控件中的空白区域:是否自动缩减控件范围内的空白。 换页:可选择在Banded List之前、之后插入换页,或者尽可能将全部内容显示在同一页中以避免分页。 列头和列尾:可选择在每页中重复显示头部或尾部区域的内容、禁止将头部或尾部区域单独显示在一页、将尾部区域打印在页面底部(默认紧 跟着明细区内容)。 【可见性】 默认状态下, 控件在查看报表时是可见的。可以设置为根据表达式结果决定是否隐藏本控件,也可以设置本控件根据报表内另一控件的可见性 决定是否隐藏。 【导航】 文档结构图标签:输入文本或表达式,用作本控件在文档结构图(即目录)中的项目名称。 书签ID: 输入文本或表达式,用作跳转到本控件的书签的定位ID。在其他控件处设置【跳转到书签】为这个ID, 就可以在查看报表时点击其他 控件跳转到本控件。 【分组】 分组可用于将数据按照特定的分类进行组织和统计,例如在一个产品清单报表中,默认情况安装产品ID显示一览表,通过设置分组,可以按照 产品类别,将同一类别的产品信息组织在一起显示。 点击加号图标可添加新的分组。分组属性可在多个选项卡中设置。 【分组-常规】 名称: 输入一个分组名称。 分组:选择一个字段,或者编辑一个表达式,作为分组的依据。典型的是类别性质的字段,例如产品类别ID、年度、月份、业务区域,等等。 文档结构图标签:输入一个文本表达式,作为目录项的名称。 上级分组:指定一个父级分组,以实现多级分组。 【分组-过滤】 可设定过滤条件,仅显示部分分组的数据。一个过滤条件由三部分组成:表达式、运算符、值。 (1)表达式:过滤条件的检查对象,一般是某个字段。

(2)运算符:即比较操作符,具体包括: Equal:相等。即过滤出左边的表达式计算结果(或某个字段值)等于某个指定值(运算符右边的值)的数据。 Like:字符串包含。即过滤条件是左边的表达式形如右边的值。右边的值一般会包含星号通配符(\*),参见微软文档[:https://msdn.micros](https://msdn.microsoft.com/en-us/library/swf8kaxw(v=vs.100).aspx) [oft.com/en-us/library/swf8kaxw\(v=vs.100\).aspx](https://msdn.microsoft.com/en-us/library/swf8kaxw(v=vs.100).aspx) NotEqual:不等于。 GreaterThan:大于。 GreaterThanOrEqual:不小于,即大于或等于。 LessThan:小于。 LessThanOrEqual:不大于,即小于或等于。 TopN:只显示数据集的前几条数据,具体几条,由下面指定的【值】来确定。 BottomN:只显示数据集的后几条数据,具体几条,由下面指定的【值】来确定。 TopPercent:只显示数据集的前百分之几的部分数据,具体显示百分之几,由下面指定的【值】来确定。 BottomPercent:只显示数据集的后百分之几的部分数据,具体显示百分之几,由下面指定的【值】来确定。 In:只显示表达式结果等于几个具体值的数据,具体的值由下面指定的【值】确定。 Between: 只显示表达式结果落在两个具体值之间的数据, 两个具体的值由下面指定的【值】确定。 (3)值 根据运算符的不同,过滤条件中运算符右边的值可能是单个常数值,也可能是多个常数值(对于Between,In等运算符)。 值可能包含通配符,例如运算符为Like时,值可能是"陕西省\*市"。 对于TopPercent和BottomPercent运算符,值应该是不带百分号的数字部分,比如想要过滤一半数据的话,值应该是50,而不是50%或者0.5。 【分组-排序】 可以设置多个排序条件,以控制数据输出的次序,每个条件的升降序可以不同。比如先按年度降序、再按省份升序。 表达式:可以是单个字段,也可以是几个字段的组合表达式。 方向:选择升序或降序。 【分组-可见性】 此处可设置当前分组是否隐藏。 可见:总是显示,即不隐藏。 隐藏:即总是不显示。 表达式:根据表达式的计算结果决定是否隐藏。表达式应返回True/False。注意:True表示隐藏,False表示要显示。 可见性可以通过其他报表元素进行切换: 选择当前报表内的另一个元素, 通常是一个文本框, 比如TextBox1。用户查看报表时, 文本框左边将 显示一个用加号和减号表示的折叠和展开图标。用户点击该图标,当前元素将在显示与隐藏之间来回切换。典型的应用场景是:文本框中的内 容设置为"显示或隐藏明细列表",然后通过这个文本框左边的加减号点击,控制一个表格或列表是否显示。 【分组-数据输出】 此处设置报表数据导出为XML时的元素Tag。 元素名称:输入一个XML元素名称,这个名称将用作报表数据输出为XML文件时的Tag。例如"ProductType"。 集合: 输入一个XML集合名称, 这个名称将用作XML数据输出的元素名称Tag的上级Tag。例如"ProductTypes"。 输出:选择【是】或【否】,表示在进行XML输出时是否包含本数据。 【分组-布局】 起始位置换页:在本部分内容之前插入硬分页。 结束位置换页:在本部分内容之后插入硬分页。 包括分组头:显示头部区域。不勾选可隐藏头部区域。 包括分组尾:显示尾部区域。不勾选可隐藏尾部区域。 重复分组头:换页时是否重复头部区域。 重复分组尾:换页时是否重复尾部区域。 区域内页码:是否单独排页码,默认根据整个报表统一排页码。 如果可以,将表格分组内容打印在同一页中:本区域内容较多,又可以在一页内显示时,单独用一页显示。这样可能导致前一页下部空白。 禁止单独显示头部:不要将头部显示在一个页面的底部,下面一行明细也没有。 禁止单独显示尾部:不要将尾部显示在一个页面的顶部,上面一行明细也没有。 将尾部区域打印在页面底部: 默认尾部区域紧跟数据, 勾选后可强制显示在页面底部。 【过滤】 如果需要只显示数据集的一部分数据,可在此设置过滤条件。点击对话框右上角的加号图标,可创建新的过滤条件。一个过滤条件由三部分组 成:表达式、运算符、值。 (1)表达式:过滤条件的检查对象,一般是某个字段。 (2)运算符:即比较操作符,具体包括: Equal: 相等。即过滤出左边的表达式计算结果(或某个字段值)等于某个指定值(运算符右边的值)的数据。 Like:字符串包含。即过滤条件是左边的表达式形如右边的值。右边的值一般会包含星号通配符(\*),参见微软文档[:https://msdn.micros](https://msdn.microsoft.com/en-us/library/swf8kaxw(v=vs.100).aspx) [oft.com/en-us/library/swf8kaxw\(v=vs.100\).aspx](https://msdn.microsoft.com/en-us/library/swf8kaxw(v=vs.100).aspx) NotEqual:不等于。 GreaterThan:大于。 GreaterThanOrEqual:不小于,即大于或等于。 LessThan:小于。 LessThanOrEqual:不大于,即小于或等于。 TopN:只显示数据集的前几条数据,具体几条,由下面指定的【值】来确定。 BottomN:只显示数据集的后几条数据,具体几条,由下面指定的【值】来确定。 TopPercent: 只显示数据集的前百分之几的部分数据,具体显示百分之几,由下面指定的【值】来确定。 BottomPercent:只显示数据集的后百分之几的部分数据,具体显示百分之几,由下面指定的【值】来确定。 In:只显示表达式结果等于几个具体值的数据,具体的值由下面指定的【值】确定。 Between:只显示表达式结果落在两个具体值之间的数据,两个具体的值由下面指定的【值】确定。 (3)值 根据运算符的不同,过滤条件中运算符右边的值可能是单个常数值,也可能是多个常数值(对于Between,In等运算符)。 值可能包含通配符,例如运算符为Like时,值可能是"陕西省\*市"。 对于TopPercent和BottomPercent运算符,值应该是不带百分号的数字部分,比如想要过滤一半数据的话,值应该是50,而不是50%或者0.5。 【数据输出】 此处设置报表数据导出为XML时的元素Tag。 元素名称:输入一个XML元素名称,这个名称将用作报表数据输出为XML文件时的Tag。例如"Product"。 输出:自动=让系统决定是否导出(系统会根据某些条件决定是否导出,比如文本框内的字符串是常量时不导出,仅导出来自数据集的字段值内 容);是=总是导出;否=不导出);仅内容=只导出数据内容。